## **TREFA DO KRUHU**

a. Na obrazovce se objeví nápis: **Snaž se myší trefit do kruhu**. Nápis bude přibližme ve středu obrazovky červenou barvou, velikost písma bude 20, typ písma Arial. Nápis po dvou sekundách zmizí.

b. Na obrazovce se vždy na sekundu objeví na náhodné pozici žlutý kruh s počátečním průměrem 200 pixelů (bodů). Střed kruhu se musí vždy nacházet na ploše obrazovky, ostatní části kruhu se mohou na jakékoli straně okraje nacházet za viditelnou plochou (obr. 3.1).

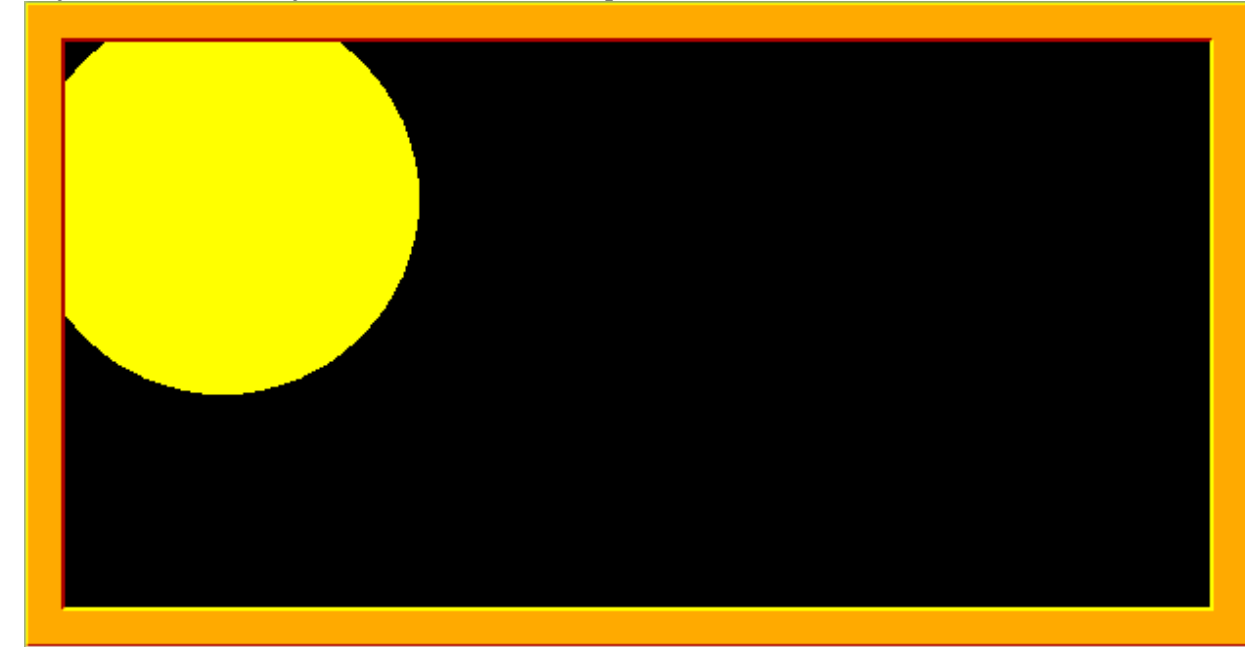

c. Když se klikne levým tlačítkem myši na plochu kruhu, při nejbližším zobrazení bude jeho průměr o 10 bodů menší. Pokud při kliknutí nebude kurzor myši na žluté ploše kruhu, průměr kruhu se při dalším zobrazení o 10 bodů zvětší

d. Pokud se podaří, aby kruh úplně zmizel, objeví se nápis **Gratulujeme, vy**č**ist**ě**ní plochy ti trvalo ... sekund**, přičemž počet uvedených sekund bude čas od objevení se prvního kruhu. Formát a umístění nápisu je stejné jako na začátku programu.